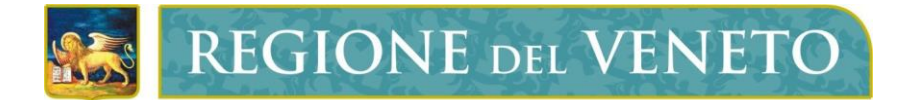

# **Regione del Veneto** Direzione ICT e Agenda Digitale

# Servizi di Dematerializzazione

Accreditamento Portale Self Provisioning

**Manuale Utente**

Versione **15/01/2024**

**Modello documento**

MU\_ModelloManualeUtente\_v01.5.dotx

### **SOMMARIO**

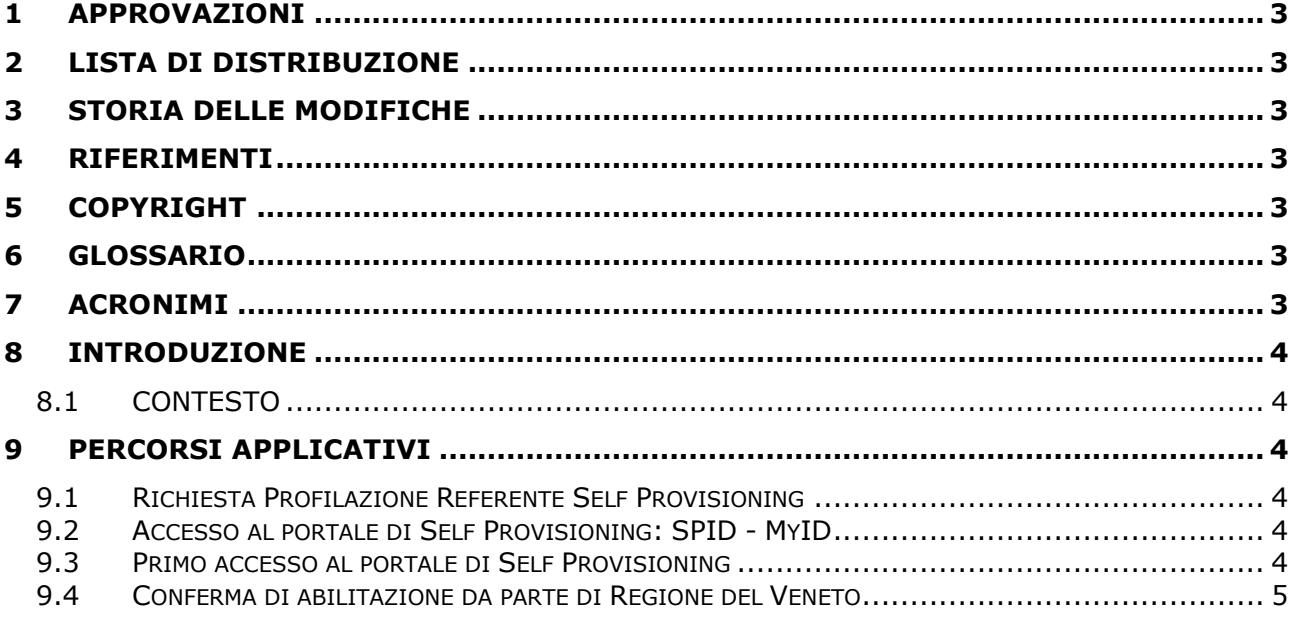

Servizi di Dematerializzazione - Accreditamento Portale Self Provisioning Manuale Manuale Utente

# <span id="page-2-0"></span>**1 APPROVAZIONI**

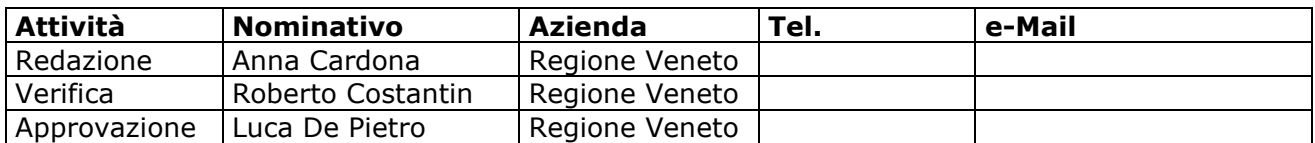

# <span id="page-2-1"></span>**2 LISTA DI DISTRIBUZIONE**

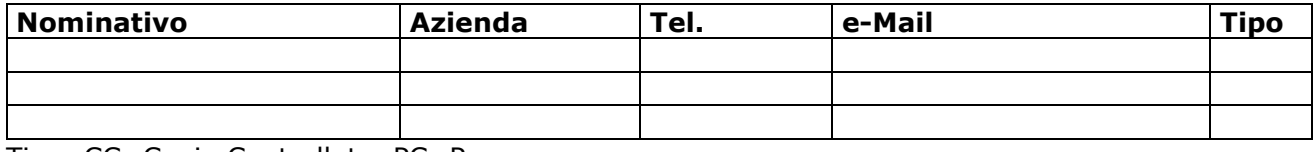

Tipo: CC=Copia Controllata, PC=Per conoscenza

#### <span id="page-2-2"></span>**3 STORIA DELLE MODIFICHE**

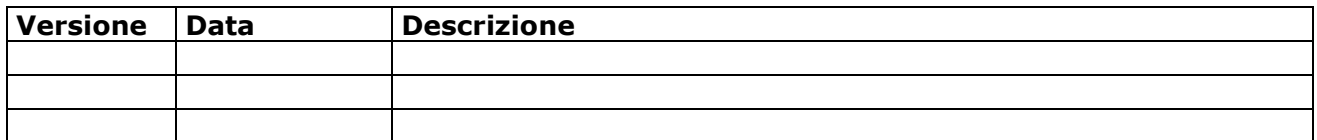

#### <span id="page-2-3"></span>**4 RIFERIMENTI**

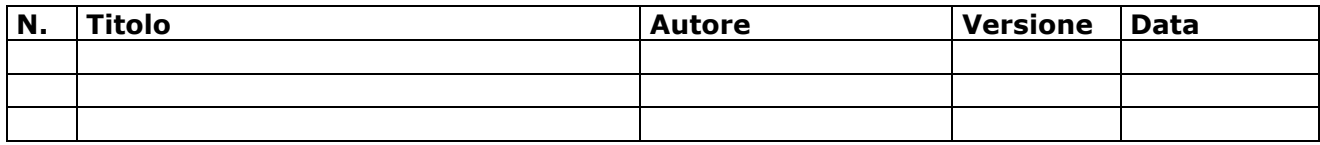

# <span id="page-2-4"></span>**5 COPYRIGHT**

Questo documento appartiene alla Regione del Veneto. I contenuti del medesimo – testi, tabelle, immagini, etc. – sono protetti ai sensi della normativa in tema di opere dell'ingegno. Tutti i diritti sono riservati. Il presente documento potrà essere utilizzato per la realizzazione di progetti regionali liberamente ed esclusivamente nel rispetto delle regole (standard) stabilite dalla Regione del Veneto. Ogni altro utilizzo, compresa la copia, distribuzione, riproduzione, traduzione in altra lingua, potrà avvenire unicamente previo consenso scritto da parte di Regione del Veneto. In nessun caso, comunque, il documento potrà essere utilizzato per fini di lucro o per trarne una qualche utilità.

#### <span id="page-2-5"></span>**6 GLOSSARIO**

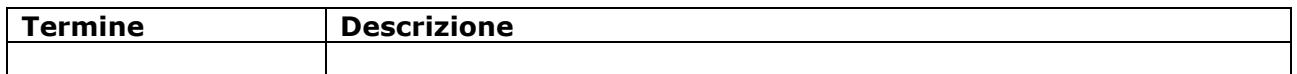

#### <span id="page-2-6"></span>**7 ACRONIMI**

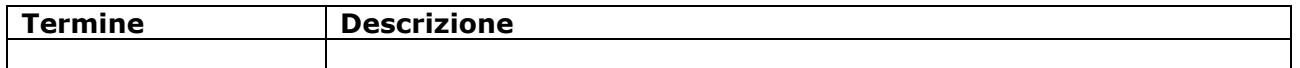

# <span id="page-3-0"></span>**8 INTRODUZIONE**

#### <span id="page-3-1"></span>**8.1 CONTESTO**

Al fine di facilitare le richieste di attivazione dei servizi di dematerializzazione (PEC e firme digitali) Regione del Veneto si è dotata di una web application, fruibile con i più diffusi browser (es. Chrome, Mozilla, ecc.), che consente all'Ente di gestire in autonomia le domande di fruizione dei servizi sopra citati.

Il presente documento descrive, passo passo, l'iter che il Referente individuato dall'Ente dovrà seguire per accreditarsi sul portale di Self Provisioning.

# <span id="page-3-2"></span>**9 PERCORSI APPLICATIVI**

#### <span id="page-3-3"></span>**9.1 Richiesta Profilazione Referente Self Provisioning**

Di seguito vengono elencati i passi per richiedere la profilazione del Referente sul portale di Self-Provisioning.

L'Amministrazione alla quale l'utente appartiene dovrà inviare una PEC a *[egovernment.regione@pecveneto.it](mailto:egovernment.regione@pecveneto.it)* indicando nell'oggetto: "**Richiesta profilazione referente portale Self-Provisioning – Denominazione Ente**".

Nel testo della PEC indicare il nome, il cognome, l'email e il codice fiscale del/dei Referenti e specificare chiaramente il nome dell'Ente o degli Enti per i quali si desidera gestire le richieste di PEC e Firme digitali.

#### <span id="page-3-4"></span>**9.2 Accesso al portale di Self Provisioning: SPID - MyID**

L'operatore potrà accedere al portale di Self Provisioning utilizzando un'utenza SPID personale oppure chiedendo a Regione Veneto un'utenza MyID.

Per la richiesta di un'utenza MyID eseguire i seguenti passaggi:

- 1. Accedere al link [https://myid.regione.veneto.it/idm/registr](https://myid.regione.veneto.it/idm/registr-online.htm?domain=regione.veneto.it)[online.htm?domain=regione.veneto.it](https://myid.regione.veneto.it/idm/registr-online.htm?domain=regione.veneto.it)
- 2. Compilare i campi richiesti e premere il pulsante "Avanti"
- 3. Nella schermata seguente verranno elencati i dati inseriti, premere il pulsante "avanti"
- 4. L'utente riceverà una mail di notifica dell'avvenuta registrazione dell'identità digitale. Riceverà uno username e dominio (regione.veneto.it) per accedere al sistema di identificazione MyId di Regione Veneto.
- 5. L'utente dovrà inviare una mail a [call.center@regione.veneto.it](mailto:call.center@regione.veneto.it) ed in copia a [cluster.myid@regione.veneto.it](mailto:cluster.myid@regione.veneto.it) con oggetto: "Richiesta di servizio (asset 908): Livello di affidabilità su MyId per Redattori/Operatori – Denominazione Ente", indicando i dati (nome, cognome e codice fiscale) e allegando fotocopia della carta d'identità fronte/retro. Qualora non volesse inviare copia della carta d'Identità la richiesta potrà essere accettata inviando un file PDF firmato digitalmente
- 6. Dopo la verifica dei dati da parte dell'ufficio competente, l'utente riceverà una mail con la conferma dell'accoglimento della sua richiesta.

Per qualsiasi informazione o approfondimento inerenti le utenze MyID scrivere a: call.center@regione.veneto.it

#### <span id="page-3-5"></span>**9.3 Primo accesso al portale di Self Provisioning**

Il Referente contestualmente dovrà effettuare il primo accesso al portale di Self-Provisioning <https://veneto-portale.medas-solutions.it/> al fine di avviare il processo di accreditamento sulla piattaforma.

In tal modo il Referente verrà automaticamente censito sul portale ma non risulterà abilitato ad accedere ai servizi.

Verrà quindi visualizzato il seguente messaggio "nessuna applicazione abilitata" (L'operazione di accreditamento è andata a buon fine, si dovrà attendere la comunicazione di Regione Veneto).

Dopo l'abilitazione da parte di Regione del Veneto sarà disponibile l'elenco delle applicazioni per le quali l'utente è stato abilitato.

#### <span id="page-4-0"></span>**9.4 Conferma di abilitazione da parte di Regione del Veneto**

Il Referente dovrà attendere una mail di conferma da parte di Regione del Veneto in seguito alla quale risulterà abilitato e potrà quindi accedere ai servizi di dematerializzazione.

Per richiedere l'attivazione dei servizi di Firma e PEC consultare il documento "MU Operatore Self Provisioning Firma Digitale e PEC v.1.0".